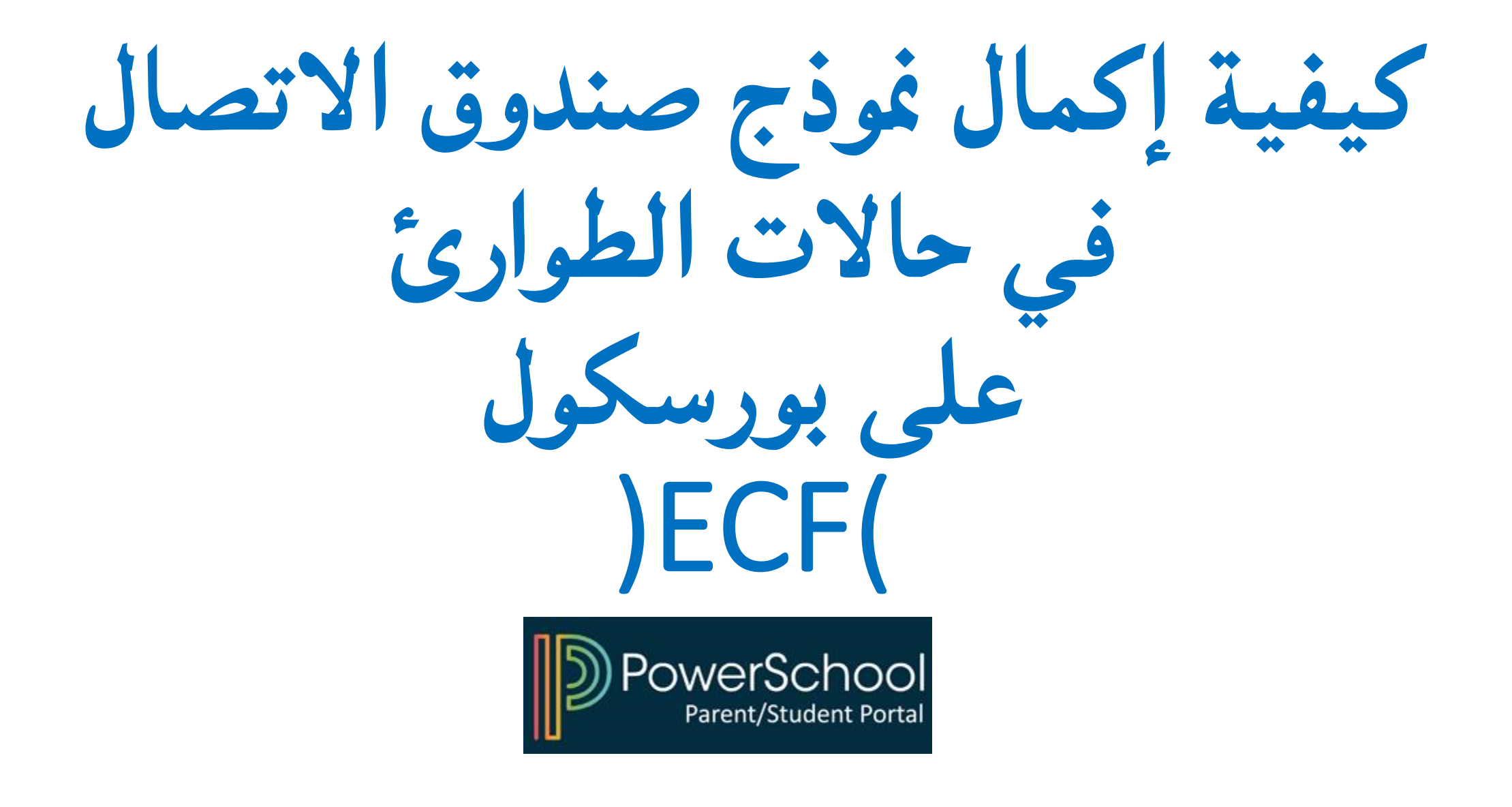

**1**) قم بالوصول إلى بارنت بورتل للوالدين في بورسكول

## **D** PowerSchool SIS

## **Student and Parent Sign In**

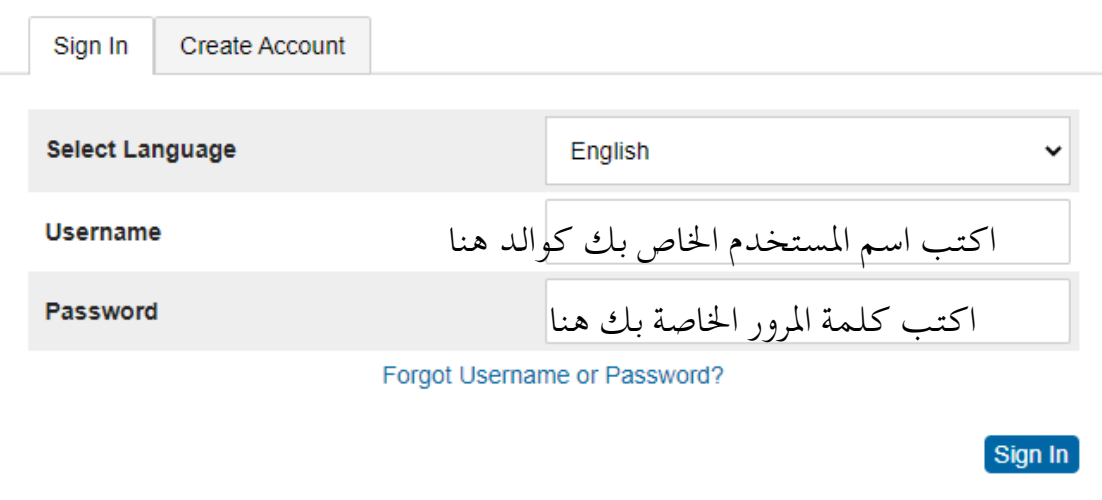

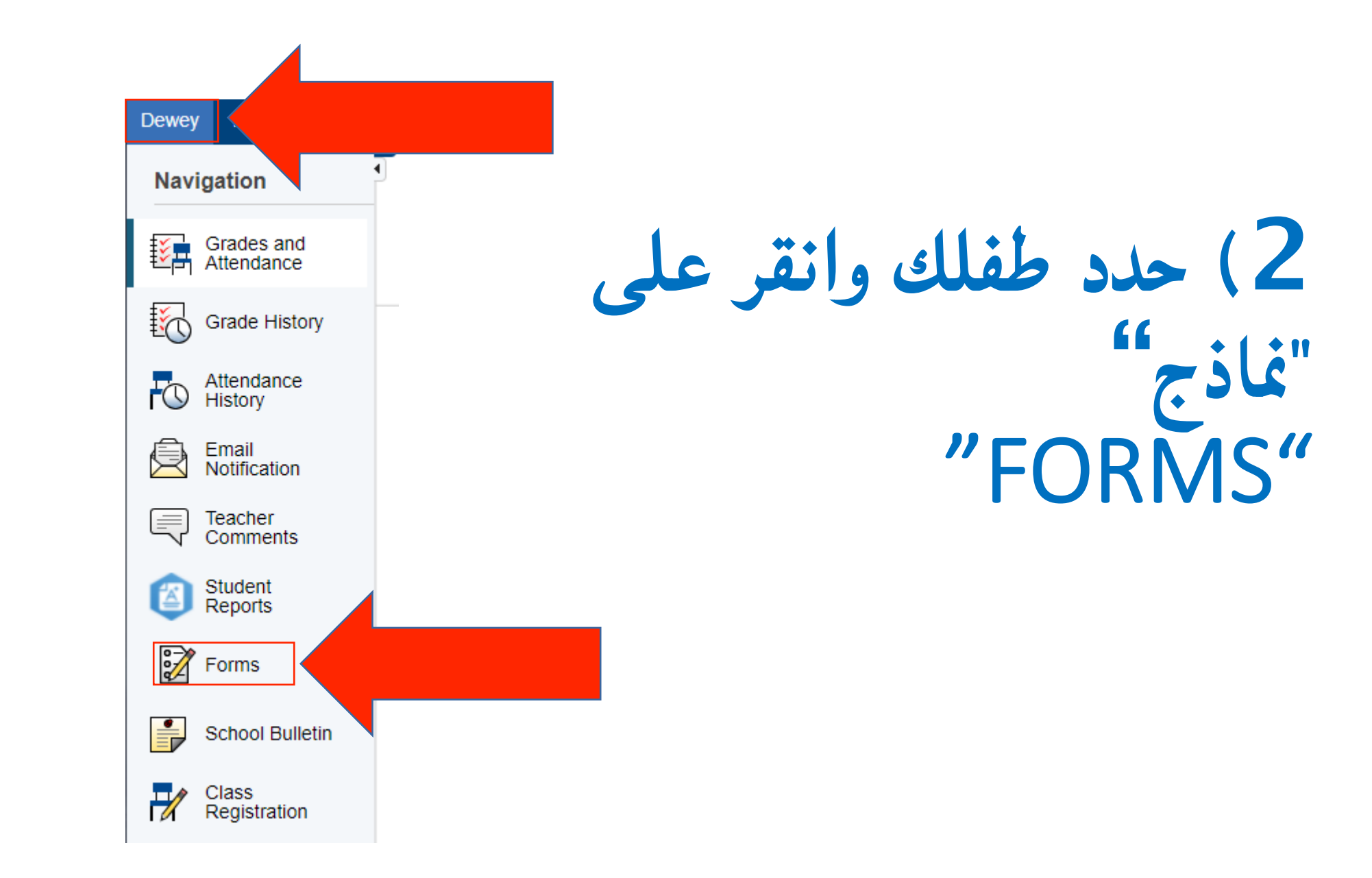

**3**) انقر فوق النموذج واتبع التعليمات

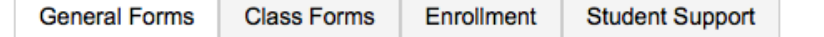

Forms

Search forms...

## General

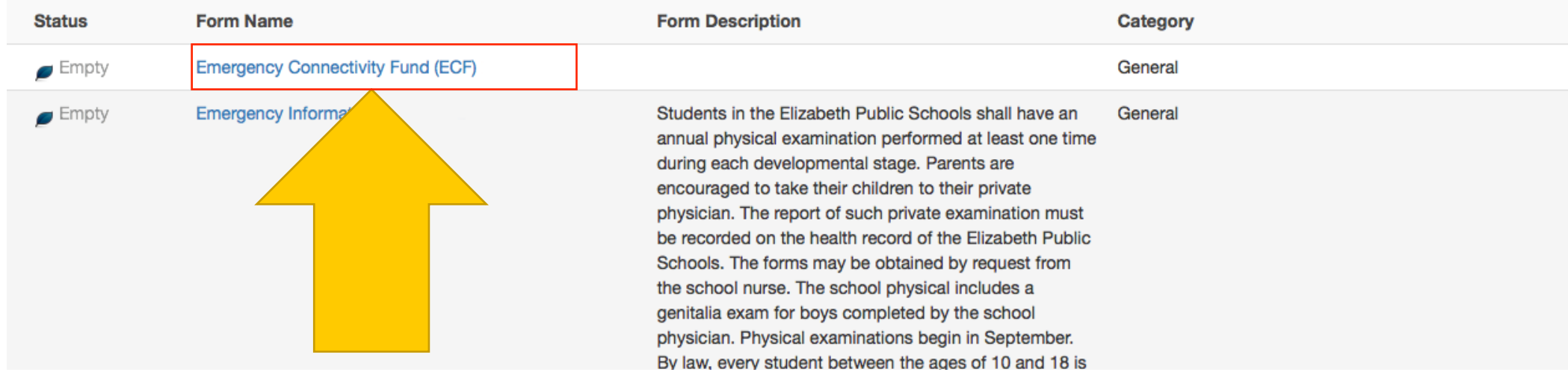

قم بتسجيل الدخول إلى بورسكول للبدء

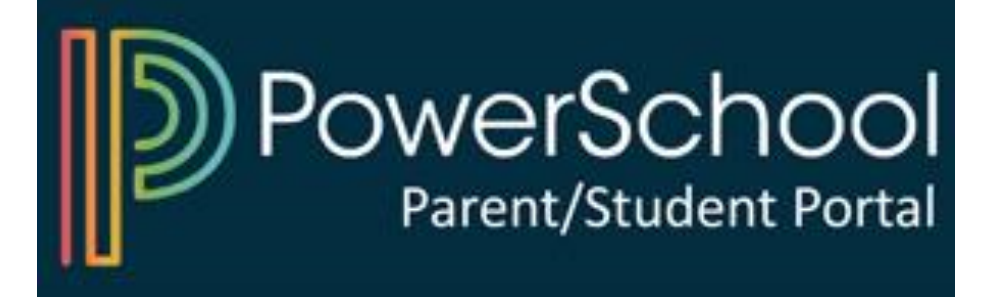